# RESOLUÇÃO DE UM PROBLEMA COM O USO DE DIFERENTES FERRAMENTAS DO GEOGEBRA

#### **Sérgio Carrazedo Dantas1**

Universidade Estadual do Paraná – Unespar – Brasil sergio.dantas@unespar.edu.br

### **Silvana Matucheski2**

÷

Prefeitura Municipal de Chapecó - Brasil silmatucheski@yahoo.com.br

<sup>1</sup> Professor Adjunto II da Universidade Estadual do Paraná – campus Apucarana (Unespar). Doutor em Educação Matemática pela Unesp de Rio Claro.

<sup>2</sup> Professora da Prefeitura Municipal de Chapecó. Doutora em Educação Matemática pela Unesp de Rio Claro.

**RESUMO:** Neste texto, apresentamos três caminhos distintos que podem ser percorridos para resolver um mesmo problema de Matemática. Em cada uma das resoluções que descrevemos, utilizamos diferentes ferramentas do software GeoGebra. Partindo dos resultados que foram obtidos em cada caso, explicitamos considerações, provocações e alguns questionamentos sobre educação matemática e sobre modos de produção de significados. Em seguida, apresentamos outras reflexões sobre o exercício que nós, professores de Matemática, realizamos antes e durante a escrita deste texto. Além disso, indicamos algumas possibilidades de trabalho para a sala de aula da Educação Básica e/ou do Ensino Superior e, também, para a formação de professores que ensinam Matemática.

**Palavras-chave:** GeoGebra, Resolução de Problemas, Produção de Significados.

**ABSTRACT:** In this paper we present three ways of solving the same mathematical problem. In each of these resolutions we use different tools of Geo-Gebra. Based on the results obtained in these cases, we present some reflections, provocations and questions about Mathematics Education and about the way of meaning production in each of these ways of solving the problem. Then we present reflections regarding the exercise we mathematics teacher did throughout writing this text. In addition, we indicate some possibilities mathematics classes and mathematics teacher formation.

**Keywords:** GeoGebra, Problem Solving, Production of Meaning.

# **1 INTRODUÇÃO**

Desde os primeiros anos do Ensino Fundamental os estudantes são colocados em contato com atividades de Matemática. Com o passar do tempo, cada pessoa constrói estratégias próprias para resolver exercícios ou problemas matemáticos propostos em sala de aula ou em outros ambientes. Muitas vezes, essas estratégias singulares – que podem envolver, por exemplo, desenhos, esquemas ou textos breves – são inspiradas pelos modos de Resolução apresentados em sala de aula pelos professores que ensinam Matemática. Por isso, acreditamos que é de fundamental importância que esses profissionais – os professores que ensinam Matemática – sejam instigados a desenvolverem habilidades de Resolução de problemas durante seus processos de formação profissional.

Partindo dessa perspectiva, depois de algumas discussões sobre formação de professores e sobre educação matemática, nós – professores de Matemática –, nos colocamos na seguinte atividade: o primeiro autor deste texto construiria algumas resoluções para um problema, com o auxílio do *software*  GeoGebra, e a segunda autora deste texto tentaria compreender cada uma das construções realizadas – não com o objetivo de avaliar tais construções, mas sim de identificar estratégias de Resolução de problemas e o uso de diferentes ferramentas do GeoGebra. Em seguida, discutiríamos os ganhos qualitativos de cada Resolução realizada. Para desenvolver essa ideia, escolhemos uma questão proposta em uma prova da Olímpiada Brasileira de Matemática das Escolas Públicas (Obmep) e adaptada por professores de um Curso de Extensão voltado à formação de professores quanto à utilização do GeoGebra1 .

Nas próximas seções, apresentaremos o problema escolhido e adaptado, as três resoluções construídas e algumas considerações sobre este estudo.

### **2 PROBLEMA DAS DUAS FORMIGAS**

A partir das nossas conversas iniciais sobre a atividade que nos propomos a desenvolver, decidimos utilizar um problema que ainda não tivesse sido resolvido por nós com o auxílio do GeoGebra. Então, escolhemos o problema que, originalmente, tem o seguinte enunciado:

<sup>1</sup> Curso de GeoGebra via *web*, oferecido pela Universidade Estadual do Paraná (Unespar) – Campus Apucarana sob a coordenação do primeiro autor deste texto.

**Figura 1 - Enunciado de uma questão da Obmep – 2013**

Duas formiguinhas partiram ao mesmo tempo e em direções diferentes de um mesmo vértice de um triângulo equilátero de lado 2 cm. Elas andaram sobre os lados do triângulo à velocidade de 1 cm/s, até retornar ao vértice inicial. Qual dos gráficos abaixo descreve a distância d entre as duas formiguinhas em função do tempo?

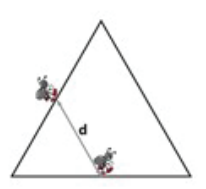

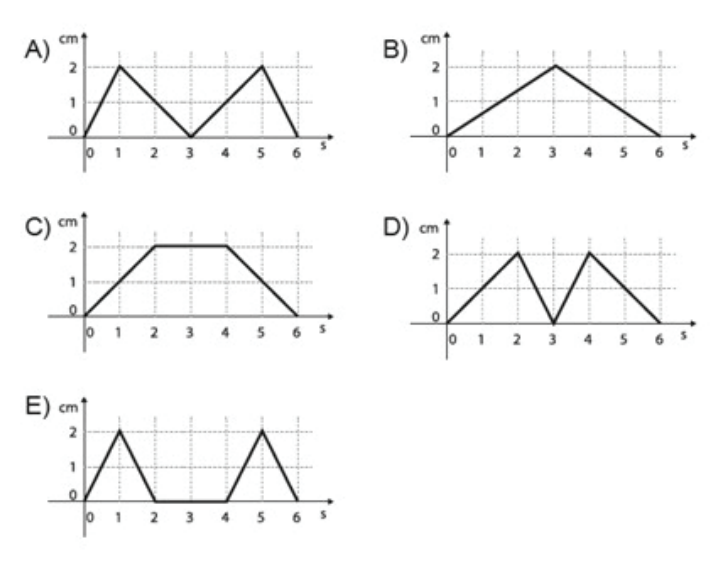

Fonte: Obmep, 2013, p. 3.

Como já anunciamos, esse problema teve seu enunciado adaptado para que pudesse ser utilizado em um Curso de GeoGebra. Trabalhamos, então, com o seguinte enunciado adaptado:

### **Figura 2 - Enunciado adaptado do problema**

Duas formigas partiram ao mesmo tempo e em direções diferentes de um mesmo vértice de um triângulo equilátero de lado 2 cm. Elas caminharam sobre os lados do triângulo à velocidade de 1 cm/s, até retornar ao vértice inicial. Construa o gráfico que descreve a distância d entre as duas formigas em função do tempo. Resolva esse mesmo problema considerando um polígono regular de n lados.

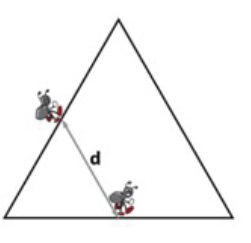

### Fonte: autores do texto

Fonte: Curso de GeoGebra, 2017.

Tais adaptações no enunciado da questão se justificam pela mudança de mídia em que o problema seria resolvido. Na Obmep, os estudantes de Ensino Médio teriam como recursos disponíveis para Resolução apenas papel, lápis e borracha – além disso, os gráficos já estavam dados e seria necessário apenas apontar a resposta correta. As pessoas envolvidas no Curso de GeoGebra – estudantes de Licenciatura em Matemática ou professores de Matemática – poderiam utilizar as mais diversas ferramentas que o *software* oferece e teriam uma semana para realizar e discutir suas construções. Em nossa ativi-

dade – proposta por nós e para nós – também teríamos todas as ferramentas do GeoGebra à disposição, além do tempo que fosse necessário para que realizássemos nosso estudo.

Na sequência deste texto, discutiremos as diversas produções de significados relacionadas a cada construção realizada em nossa atividade. Além disso, apresentaremos algumas considerações sobre a importância da utilização de diferentes modos de investigar e resolver problemas de Matemática na formação de professores que ensinam Matemática.

# **3 RESOLUÇÃO 1**

A primeira Resolução<sup>2</sup> do problema, construída em nossa atividade, nos apresenta a seguinte imagem:

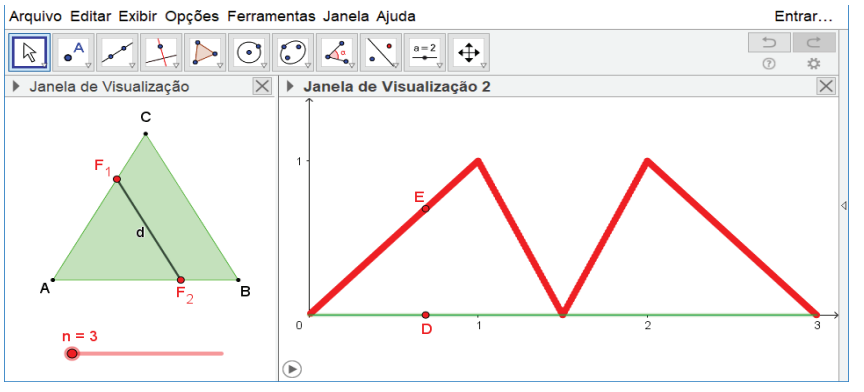

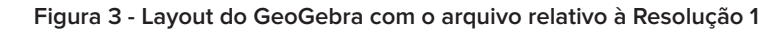

Fonte: Figura elaborada pelos autores, 2018.

Para chegar a esse resultado, foram utilizados os seguintes passos:

1) Como havia a intenção de se obter um polígono regular nessa Resolução, construímos um controle deslizante n, de valores inteiros positivos de 3 a 15, com incremento 1 – esse controle permite que o número de lados do polígono seja alterado, atendendo assim ao enunciado do problema.

2) Construímos um polígono regular por dois pontos, A e B, e com n lados – sendo que esse n corresponde ao controle deslizante anteriormente construído.

3) Para representar as duas *formigas*, construímos dois pontos sobre o polígono **–** com a ferramenta ponto em objeto – e os renomeamos como F\_1 e F\_2 (cujo resultado em tela foi F1 e F2).

4) Em seguida, construímos um segmento d por F1 e F2, para representar a distância entre as duas *formigas*.

<sup>&</sup>lt;sup>2</sup> Arquivo disponível para download em: http://www.ogeogebra.com.br/permanente/resolucao1.php.

5) Posicionamos os pontos F1 e F2 sobre o ponto A, para que as *formigas* ficassem sobre o ponto inicial do trajeto que teriam que percorrer.

6) Abrimos a Janela de Visualização 2 e construímos um segmento, sobre o eixo x, de medida igual ao perímetro do polígono regular. Para isso, utilizamos o seguinte comando: q = Segmento((0,0), (Perímetro(pol1), 0)) – esse segmento representa a distância percorrida pelas *formigas* em uma volta pelo polígono regular.

7) Construímos um ponto D sobre o segmento q. Em seguida, o posicionamos sobre a coordenada (0, 0) – esse ponto indica a distância entre as duas *formigas*, por isso ele deve ser posicionado na origem, que é a posição inicial.

8) Como temos a intenção de desenhar o gráfico que representa a distância entre as duas *formigas*, precisamos construir um vetor para transladar o ponto D, pois, no próximo passo, utilizaremos um comando que translada um objeto em uma distância, uma direção e um sentido indicados por um vetor. Então, construímos o vetor u = Vetor((0, d)).

9) Para obter uma translação do ponto D pelo vetor u, escrevemos o seguinte comando: E = Transladar(D, u).

10) Habilitamos o rastro de E – isso permitirá que, à medida em que o ponto mudar de posição, fiquem registradas imagens do ponto que marcam o seu trajeto.

11) Selecionamos os pontos F1, F2 e E e animamos os três simultaneamente. Assim o gráfico foi traçado.

12) Para visualizar a solução para outros polígonos, alteramos o valor do controle deslizante n.

O processo de construção, descrito acima, estabelece certas conexões entre tópicos de Aritmética, Grandezas e Medidas e Geometria. Por exemplo: na Janela de Visualização 1 foi construído um polígono regular que pode ser reconfigurado a partir de um controlador numérico que varia de 3 a 15. E, a partir de medidas indicadas no polígono, obtemos um gráfico plotado em um plano cartesiano.

A possibilidade de reconfiguração do polígono, via controle deslizante, permite verificarmos como a distância dos pontos F1 e F2 se comporta em diferentes polígonos regulares. A partir desse recurso, podemos, por exemplo, questionar e investigar o que acontece com a distância entre as formigas quando consideramos polígonos regulares em que a quantidade de lados é ímpar; ou o que ocorre com a distância entre as *formigas* quando olhamos para polígonos regulares em que a quantidade de lados é par. Além disso, como o gráfico é representado na segunda janela de visualização gráfica do *software*, a cada nova configuração do polígono quanto à quantidade de lados, podemos explorar possibilidades de conexões entre medidas, formas e funções.

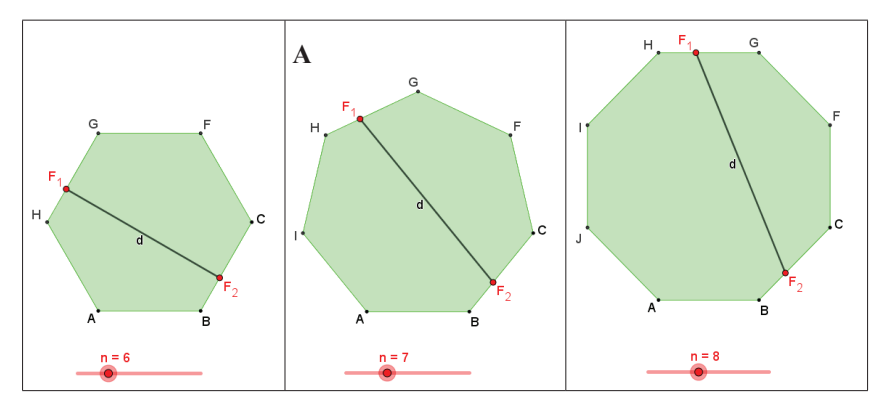

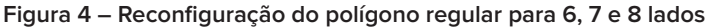

Fonte: Figura elaborada pelos autores, 2018.

Durante o processo de construção, nos passos 5 e 7, orientamos que os pontos F1 e F2 fossem reposicionados sobre o vértice A do polígono regular, e que o ponto D ficasse sobre a coordenada (0, 0); e, no passo 11, indicamos que esses três pontos devem ser animados simultaneamente. Essas orientações se justificam pelo seguinte motivo: não há dependência entre esses pontos, mas, quando os animamos conjuntamente, conseguimos visualizar um movimento sincronizado desses objetos e isso atende ao enunciado do problema. Isso ocorre porque, no processo de construção, o GeoGebra atribui, por padrão, a velocidade de 1 unidade por unidade de tempo a cada objeto que pode ser animado, ou seja, aqueles objetos que são construídos sobre certos caminhos, como é o caso desses pontos mencionados.

Há ainda outra questão importante a ser explorada nessa construção: a dependência e a não dependência dos pontos construídos em relação a outros objetos. Por exemplo: os pontos A e B são pontos livres, pois não foram construídos sobre outros objetos. Já os pontos C, D e E são pontos dependentes de certos objetos. Para verificar tal relação de dependência, basta clicar com o botão direito do *mouse* sobre cada objeto, escolher a opção "Propriedades", em seguida acessar a aba "Básico" e visualizar a caixa "Definição". Embora essas dependências possam ser compreendidas a partir dos passos da construção realizada, investigar como o *software* descreve tais dependências permite compreender a linguagem interna do programa. Assim, durante a realização de novas construções, podemos escolher construir certos objetos utilizando as ferramentas iconográficas do GeoGebra ou descrevendo-as por meio de comandos digitados no Campo de Entrada, conforme realizado em alguns passos da Resolução 1 (Passos 6, 8 e 9). Essa recomendação não é pensada apenas a partir de um mero capricho de utilização do programa. Trata-se da apresentação de uma variação de modos de uso do *software* e da exploração de diferentes linguagens internas do programa para obter resultados às vezes idênticos ou aparentemente idênticos.

Apresentar e explicitar diferentes formas de construção e descrição de objetos matemáticos no GeoGebra e tematizar isso durante o uso do programa em aulas de Matemática, segundo nossa compreensão e experiência de utilização do programa, pode criar um cenário propício para discutir com os estudantes algumas razões de em certas áreas do conhecimento humano, Matemática e Computação por exemplo, serem empregadas linguagens herméticas e simbólicas na definição e/ou construção dos objetos de estudo.

A partir da Resolução 1 que apresentamos neste texto, poderíamos problematizar outras situações em sala de aula: "Se a velocidade da *Formiga 1* fosse o dobro da velocidade da *Formiga 2,* como seria o gráfico da distância percorrida por elas até que as duas se reencontrassem no ponto A? E se a velocidade da *Formiga 1* fosse o triplo da velocidade da Formiga *2*, o gráfico seria alterado?"... Para responder essas questões, poderíamos explorar algumas propriedades de objetos, do seguinte modo: clicando com o botão direto do *mouse* sobre F1 teríamos acesso às suas propriedades, depois clicando na aba "Álgebra" poderíamos modificar a velocidade para 2, 3, 4... Em seguida, bastaria reposicionar os pontos F1, F2 e D em suas posições iniciais e reanimar a construção, clicando no ícone "Reproduzir". Partindo das visualizações gráficas oriundas de cada hipótese testada, o trabalho poderia se concentrar na obtenção de uma expressão algébrica para a função obtida em intervalos específicos, quando isso fosse possível.

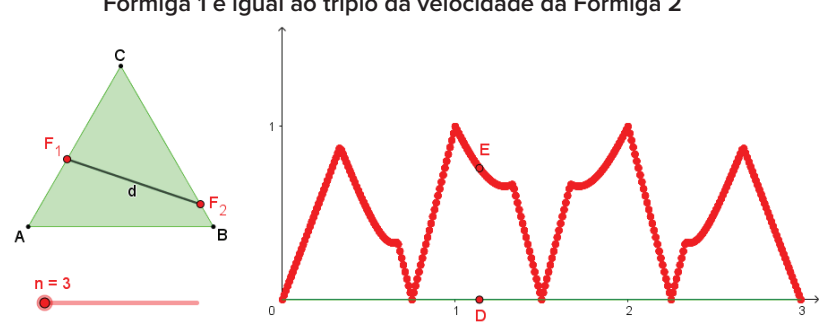

**Figura 5. Gráfico da distância entre as formigas quando a velocidade da Formiga 1 é igual ao triplo da velocidade da Formiga 2**

Fonte: Figura elaborada pelos autores, 2018.

# **4 RESOLUÇÃO 2**

A segunda Resolução<sup>3</sup> realizada, em nossa atividade, tem alguns elementos diferentes em relação à primeira construção que apresentamos, como podemos ver na imagem a seguir:

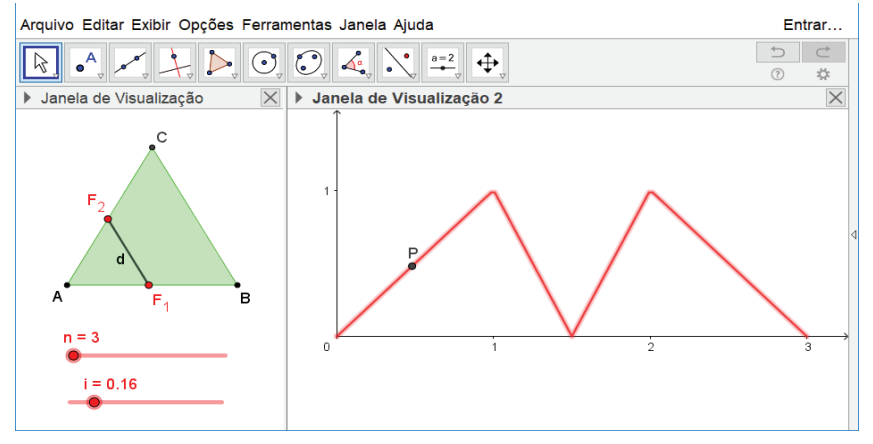

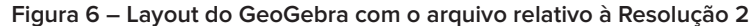

Fonte: Figura elaborada pelos autores, 2018.

Para alcançarmos esse resultado na Janela de Visualização do GeoGebra, fizemos a construção a partir do seguinte roteiro:

- 3) Construímos um controle deslizante n de valores inteiros positivos de 3 a 15, com incremento 1, para que possamos, posteriormente, construir um polígono regular de n lados – atendendo ao enunciado do problema.
- 4) Como pretendíamos utilizar um comando para obter o polígono regular nessa Resolução, construímos os pontos A = (0, 0) e B = (1, 0).
- 5) Utilizamos o comando Polígono(A, B, n) para construir o polígono regular de n lados – por onde as formigas caminhariam.
- 6) Construímos um controle deslizante i variando de 0 a 1 com incremento 0,01, para construir, na sequência, os pontos que representariam as duas formigas do problema.
- 7) Utilizamos os comandos F\_1 = Ponto(pol1, i) e F\_2 = Ponto(pol1, 1 i) para construir os dois pontos que representam as formigas – lembrando que esses pontos devem estar localizados sobre o polígono regular.
- 8) Construímos um segmento d por F1 e F2, para representar a distância entre as duas formigas.
- 9) Exibimos a Janela de Visualização 2 do GeoGebra e construímos um ponto com o comando: P = (i\*n\*Distância[A, B], d) – esse comando determinará pontos do gráfico.
- 10) Construímos um lugar geométrico, com o comando LugarGeométrico<sup>[p.</sup> i], para obtermos o gráfico da distância entre F1 e F2.

<sup>3</sup> Arquivo disponível para download em: http://www.ogeogebra.com.br/permanente/resolucao2.php.

Nessa construção, fizemos o uso de ferramentas e comandos distintos daqueles utilizados na Resolução 1, apresentada na seção anterior deste texto. As escolhas desses recursos não ocorreram por acaso. No passo 5, por exemplo, utilizamos o comando Ponto(<Objeto>, <Parâmetro>) para obtermos os pontos F1 e F2 sobre o contorno do polígono (pol1) em uma posição determinada pela entrada *Parâmetro*, e, nessa entrada, na determinação de F1, utilizamos um controle deslizante i com mínimo 0 e máximo 1. Em outras palavras: quando utilizamos esse comando do GeoGebra, o perímetro do polígono é processado internamente pelo *software* com uma unidade e, desse modo, quando o "Parâmetro" assume valores de 0 a 1, o ponto F1 percorre todo o contorno do polígono em sentido anti-horário, pois o polígono foi construído "indo" do ponto A para o ponto, B. Já o ponto F2 percorre o polígono em sentido contrário ao de F1 e em igual distância, pois seu parâmetro, 1 – i, corresponde ao complementar do parâmetro de F1. Dito de outro modo: quando o comando Ponto(<Objeto>, <Parâmetro>) é aplicado a um polígono, ele parametriza a curva não suave que corresponde ao contorno do polígono no intervalo [0, 1]. Isso permite que a posição do ponto sobre a curva seja controlada por meio de um processo numérico, substituindo a realização de uma construção geométrica. Assim, podemos dizer que isso se trata de uma economia de procedimentos, que permite concentrar o trabalho e o foco de análise nas questões sucitadas pelo problema.

Já a definição do ponto P = (i\*n\*Distância[A, B], d) sintetiza uma relação funcional entre duas grandezas. A variável dependente d (distância entre F1 e F2) está em função da distância percorrida pela *formiga 1* (ou pela *formiga 2*). Em outras palavras, o produto n\*Distância[A, B] corresponde ao perímetro do polígono, pois trata-se de um polígono regular de n lados e de comprimento AB. Ao multiplicarmos n\*Distância[A, B] por i obtemos a distância percorrida por cada *formiga* sobre o contorno do polígono. Além disso, como o ponto P é definido por duas grandezas que mantêm uma dependência funcional, a partir desse ponto é possível construir um gráfico que descreve as "coordenadas virtuais" ocupadas por ele, ou seja, o traçado da figura é o lugar geométrico do ponto P.

Na Resolução 1, cada vez que alteramos a quantidade de lados do polígono é necessário reposicionar os pontos em suas posições iniciais e reproduzir novamente a animação para que o caminho realizado pelo ponto redesenhe o gráfico. Na Resolução 2, não é necessária a animação, pois o lugar geométrico é redefinido, instantaneamente, em virtude dos novos valores de n.

Consideramos que, nesta construção, há um ganho qualitativo no trabalho de investigação das distâncias dos pontos F1 e F2 em relação ao que pode ser feito na Resolução 1, uma vez que é possível transitar facilmente entre um gráfico e outro.

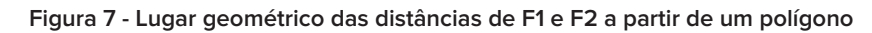

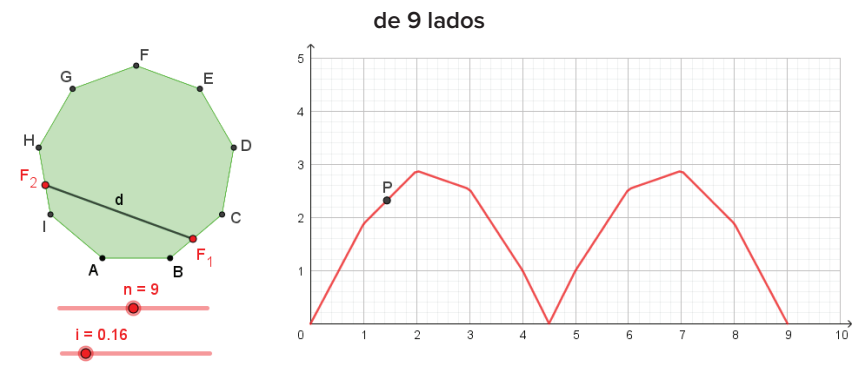

Fonte: Figura elaborada pelos autores, 2018.

# **5 RESOLUÇÃO 3**

A terceira Resolução<sup>4</sup> construída, em nossa atividade, mostra a seguinte imagem:

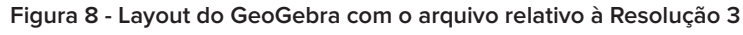

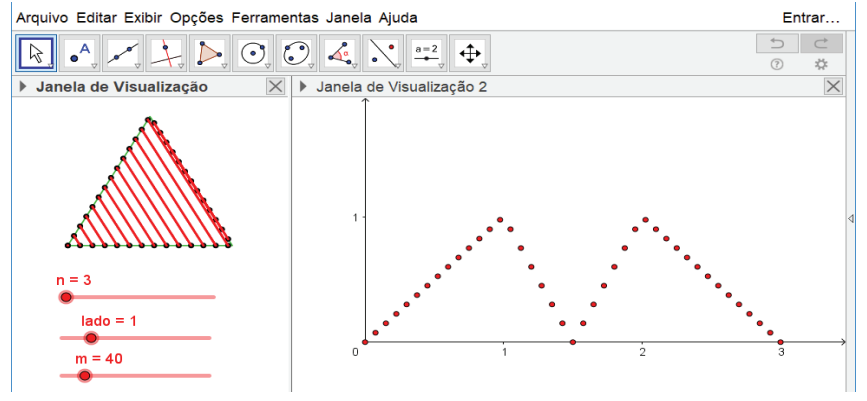

Fonte: Figura elaborada pelos autores, 2018.

Para conseguir esse resultado na construção realizada, utilizamos os passos a seguir:

- 1) Com o intuito de obtermos, posteriormente, um polígono regular de n lados, construímos um controle deslizante n de 3 a 15 com incremento 1 – que possibilitará que a quantidade de lados do polígono regular seja alterada.
- 2) Para definirmos a medida de comprimento dos lados do polígono regular que planejamos obter, construímos um controle deslizante com valor mínimo 0, valor máximo 5 e incremento 0,1.

<sup>4</sup> Arquivo disponível para download em: http://www.ogeogebra.com.br/permanente/resolucao3.php.

Com o comando pol1 = Polígono((0, 0), (lado, 0), n) construímos um polígono regular de n lados (com a possibilidade de alterarmos as medidas de seus lados).

Construímos um controle deslizante m variando de 1 a 250 com incremento 1 – a função desse controle é determinar a quantidade de pontos que serão construídos sobre o contorno do polígono regular.

Com o comando L1 = Sequência(Ponto(pol1, i), i, 0, 1, 1/m), construímos m pontos igualmente espaçados sobre o perímetro do polígono regular.

Para obtermos uma lista com os mesmos pontos da lista anterior, mas na ordem inversa, utilizamos o comando L2 = Reverter(L1).

A fim de obtermos uma lista que represente a distância das *formigas* em diferentes instantes, construímos uma terceira lista, utilizando o comando L3 = Sequência(Segmento(L1(i), L2(i)), i, 1, m+1).

Exibimos a Janela de Visualização 2 e digitamos o comando L4 = Sequência( $(i * n * la do / m, L3(i + 1)), i, 0, m$ ) para desenhar o gráfico.

No processo de construção da Resolução 3, descrito acima, utilizamos o comando sequência nas duas sintaxes a seguir:

Sequência(<Expressão>, <Variável>, <Valor Inicial>, <Valor Final>);

Sequência(<Expressão>, <Variável>, <Valor Inicial>, <Valor Final>, <Incremento>).

Este comando interno do GeoGebra funciona como um "*loop for*" que, nos termos de linguagens de programação, trata-se de uma instrução de fluxo de controle para determinar que uma certa instrução ou um conjunto de instruções deve ser executado repetidas vezes.

Assim, quando utilizamos, no passo 5, o comando Sequência, L1 = Sequência(Ponto(pol1, i), i, 0, 1, 1/m), nossa intenção era utilizar repetições para construir um conjunto de m pontos sobre o contorno do polígono regular (pol1). Nesse caso, o primeiro parâmetro, <Expressão>, foi substituído pelo comando Ponto(pol1, i), que construiu pontos sobre o objeto pol1 e os distribuiu sobre seu contorno de acordo com os valores assumidos pela variável i. O segundo parâmetro, <Variável>, foi substituído por i, informando assim, ao processamento interno do GeoGebra, o nome da variável. Os três próximos parâmetros – <Valor Inicial>, <Valor Final>, <Incremento> – descrevem como a variável se comporta no que diz respeito ao seu valor inicial, seu valor final e sua razão de crescimento (ou decrescimento). Em outras palavras, o GeoGebra permite que seja utilizado um princípio de iteração, habitualmente empregado em linguagens de programação, para construir sequências de números, de expressões algébricas e, até mesmo, uma lista de objetos geométricos com o emprego do comando Sequência.

Voltando aos passos da Resolução 3, o próximo uso do comando Sequência aconteceu no passo 7 da construção, quando precisamos da lista de objetos L3 = Sequência(Segmento(L1(i), L2(i)), i, 1, m+1). Mais uma vez, utilizamos um comando no parâmetro <Expressão>: Segmento(L1(i), L2(i)); e esse comando "Segmento(<Ponto>, <Ponto>)", como o próprio nome informa, possibilita que sejam construídos segmentos a partir de dois pontos. Podemos notar, porém, que os pontos extremos são L1(i) e L2(i). Trata-se de dois comandos para obtermos elementos de outros objetos. Por exemplo: L1(5) obtém o 5º elemento da lista de nome L1. Ou seja, L1(i) retorna o elemento de ordem i da lista L1 e L2(i), de igual modo, retorna o elemento de ordem i da lista L2. Como ilustração disso, considere a Figura 9 a seguir:

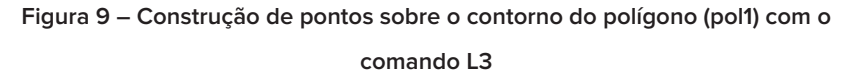

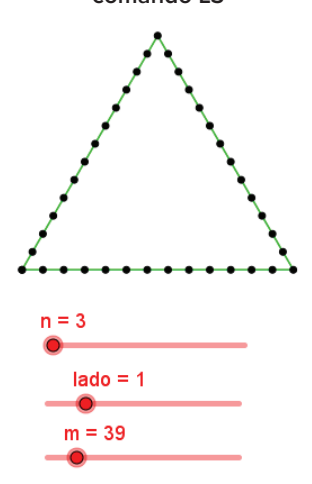

Fonte: Figura elaborada pelos autores, 2018.

Note que, a partir do controle de repetição próprio do comando Sequência, obtemos 39 pontos sobre o contorno de pol1, dadas as configurações apresentadas na Figura 9.

Na sintaxe que constrói o objeto L3 há mais um princípio "emprestado" da área de conhecimento de Programação que merece destaque: a estrutura de L3 é composta por um comando Sequência cuja expressão é um comando Segmento, cujos parâmetros são comandos para retirar elementos (pontos) das listas L1 e L2 previamente construídas. Nesse processo, chamado de **aninhar comandos**, um comando serve como parâmetro interno de outro comando e, com isso, é realizada uma série de operações recursivas sobre objetos construídos pelo usuário, resultando em uma minimização do processo de construção e economia de memória do dispositivo.

Por fim, o comando L4 = Sequência((i\*n\*lado / m, L3(i + 1)), i, 0, m) permite obter pares ordenados na Janela de Visualização 2 em que a abscissa corresponde ao deslocamento da *formiga 1* (ou da *formiga 2*) sobre o polígono (pol1) e a ordenada corresponde à medida de um segmento que liga uma *formiga* à outra *formiga* em um "instante" i.

A análise do gráfico plotado na Figura 8 e na Figura 10 e o processo de construção, demonstram que o problema foi resolvido por meio de processos recursivos e utilizando-se de variáveis inteiras (discretas). Porém, podemos diminuir significativamente as distâncias entre os pontos desde que m seja suficientemente "grande" para produzir uma "aparente continuidade" caso seja necessário, daí o motivo de o controle deslizante m poder assumir valores de 0 a 250.

Para nós, essa possibilidade de construção permite, em conjunto com a Resolução 2, produzir reflexões sobre tratamentos discretos e contínuos de problemas de Matemática. Além disso, permite por em jogo a conexão entre áreas distintas como Matemática e Programação na Resolução de problemas que, habitualmente, são resolvidos por meio de abordagens puramente algébricas.

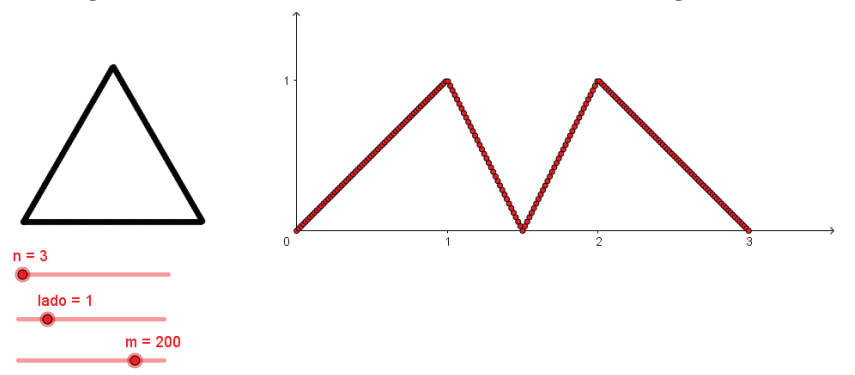

**Figura 10 - Gráfico discreto das distâncias entre as Formigas 1 e 2**

Fonte: Figura elaborada pelos autores, 2018.

### **6 PRODUZINDO SIGNIFICADOS E PROVOCAÇÕES**

Nós, autores deste texto e professores de Matemática, não decidimos desenvolver este estudo de modo ingênuo. Desde as primeiras conversas a respeito desta atividade, sabíamos que era necessário causar um **estranhamento** em nós mesmos e nos leitores. Por isso, como já relatamos, escolhemos um problema que ainda não havíamos resolvido com o uso do GeoGebra. Além disso, estabelecemos que um autor do texto faria o exercício de construir algumas resoluções para o problema, utilizando ferramentas distintas do *software*, e que a outra autora do texto teria a tarefa de compreender e problematizar o uso de algumas ferramentas do GeoGebra utilizadas nas resoluções apresentadas por seu colega – inclusive por não ter afinidades com a linguagem interna do *software* e/ou com linguagem de programação. Assim, estabelecemos que seríamos **interlocutores** um do outro, posto que quando um autor falasse algo em direção ao seu interlocutor, o outro autor, acreditamos, aceitaria aquela **justificação** e diria o mesmo que o primeiro disse, e, nesse processo, estaríamos autorizados a falar o que falamos um ao outro. Desse modo, poderíamos **produzir significados** a partir das **diferenças** existentes entre nós – das *pequenas diferenças* que existem entre nós, professores de Matemática, diferenças essas que muitas vezes nos escapam – e que motivam nossa **interação**. 5

Podemos dizer que a **atividade** que nos propomos a realizar se subdividiu em outras atividades. Ao se colocar à disposição para resolver o problema escolhido, com auxílio do GeoGebra, o primeiro autor deste texto tinha a **necessidade** de encontrar soluções distintas para um problema – utilizando um *software* específico –, para que fosse possível construir certo tipo de **objeto**, que, por sua vez, era o **motivo** da realização da atividade. Depois, a segunda autora deste texto tinha a **necessidade** de estudar três resoluções distintas para o mesmo problema, para que elaborasse compreensões sobre elas e as problematizasse – ou seja, esses eram os objetivos da atividade, o seu **objeto** –, e essas ações se caracterizaram como o **motivo** da atividade realizada. Depois que essas duas atividades foram realizadas, estabelecemos outra atividade: escrever um texto sobre o nosso estudo. Passamos, então a ter a **necessidade** de nos organizar para elaborar um texto em co-autoria, para que obtivéssemos um texto – escrito por nós – como **objeto**, que era o **motivo**, ou seja, o que nos estimulava a realizar esta atividade.<sup>6</sup>

Quando começamos a escrever este texto, estabelecemos novos **interlocutores**: os professores que ensinam Matemática e os estudantes de Licenciatura em Matemática ou em Pedagogia. Ou seja, nós escrevemos em direção a esses indivíduos. No entanto, durante o processo de elaboração do texto, entre várias idas e vindas, em muitos momentos nosso interlocutor foi o nosso co-autor, pois precisávamos *endereçar* questionamentos um ao outro a fim de compreender alguns **resíduos de enunciação** que demandavam **produção de significados** – isso aconteceu, por exemplo, quando havia um **estranhamento** em relação às imagens das construções realizadas no GeoGebra ou às descrições de passos das construções. Em outras situações, éramos nossos próprios interlocutores, pois precisávamos produzir significados a partir de um residuo de enunciação produzido por nós mesmos – por exemplo: em casos particulares, foi necessário justificar para nós mesmos porque usamos uma ou

<sup>5</sup> Neste parágrafo, falamos a partir das nossas apropriações do Modelo dos Campos Semânticos de Lins e Gimenez (1997) e Lins (1999; 2002; 2004; 2005; 2008; 2012).

<sup>6</sup> Neste parágrafo, falamos a partir das nossas apropriações sobre atividade no sentido apresentado em Leontiev (1978) e em Asbahr (2005).

outra ferramenta do GeoGebra; ou o que nos levou a escrever determinadas frases no texto. Nesse processo de escrita em co-autoria, por diversas vezes, o **descentramento** fez-se presente, posto que precisávamos nos tornar sensíveis ao estranhamento de nosso colega (co-autor). Além disso, fizemos o exercício de tentar nos colocar no lugar dos nossos interlocutores – professores de Matemática e estudantes de Licenciatura em Matemática e em Pedagogia. Uma de nossas intenções foi apresentar resoluções que causassem **estranhamentos** no leitor, pois falamos de modos de produção de significados e de conhecimentos a partir de Resolução de problemas que não são comuns ao que se pratica em aulas de Matemática. Outra intenção foi utilizar de uma linguagem "objetiva" para "falar" de nossas escolhas e de ações enquanto resolvíamos o problema para que, após os momentos de estranhamento, nossos leitores pudessem **produzir significados** para novas formas de falar de coisas da Matemática escolar sem utilizar dos modos de produção, das normas e do vocabulário comum às aulas de Matemática.7

# **7 OUTRAS CONSIDERAÇÕES**

As ferramentas disponíveis no GeoGebra permitiram que construíssemos<sup>8</sup> três resoluções bastante distintas entre si para o mesmo problema. Isso, por si só, nos fornece indícios de que a Resolução de problemas é um método importante a ser utilizado em disciplinas de cursos de licenciatura. Ao explorar possibilidades de uso de ferramentas distintas de um *software*, os professores podem instigar seus alunos a investigarem problemas e a produzirem significados sobre objetos distintos a partir de um mesmo enunciado.

Consideramos relevante ressaltar que as três resoluções apresentadas neste texto constituem objetos distintos, pois são frutos de diferentes enunciações do autor e se materializam via diferentes recursos e diferentes combinações de ferramentas de um *software*. Sendo assim, não temos a intenção de comparar as resoluções apresentadas. Entendemos que cada Resolução é **única** e, por isso, pode ser utilizada como elemento disparador de discussões sobre o problema proposto. Também não temos a intenção de comparar as resoluções contruídas com o GeoGebra e resoluções que podem ser realizadas em outras mídias ou com o auxílio de outras mídias.

Esperamos que as reflexões e/ou provocações apresentadas neste texto levem nossos leitores a pensarem sobre a formação de professores que ensinam Matemática considerando a Resolução de problemas de Matemática como um método possível e acessível. Compreendemos ainda que, nos am-

<sup>7</sup> Ver nota de rodapé nº 4.

<sup>8</sup> Embora o primeiro autor do texto seja o responsável pela elaboração das construções, a segunda autora do texto também realizou as três construções a fim de problematizar as soluções encontradas e de produzir significados sobre as mesmas.

bientes de formação de professores que ensinam Matemática, devem estar presentes vários modos legítimos de se produzir significados – sejam os modos habituais de conteúdo matemático praticado nas aulas dos cursos de licenciaturas, sejam os modos próprios da Matemática escolar da Educação Básica, sejam os modos de resolver problemas matemáticos via *softwares* como o GeoGebra (que parecem ainda não autorizados nas práticas escolares).

Defendemos também que é necessário aprender mais Matemática, porém, em um sentido qualitativo e não em um sentido quantitativo. Essa nossa perspectiva é inspirada na seguinte afirmação:

> Desde o tempo de minha graduação, defendo que o professor precisa saber *mais*, e não *menos* Matemática, mas sempre esclarecendo que este *mais* não se refere a mais conteúdo, e sim a um *entendimento*, uma *lucidez* maior, e isto inclui, necessariamente, a compreensão de que *mesmo dentro da Matemática do matemático* produzimos significados diferentes para o que *parece* ser a mesma coisa (LINS, 2005, p. 119).

Os cursos voltados à formação de professores – sejam eles de conteúdo matemático, de conteúdo didático, técnico ou de qualquer outro conteúdo – devem oferecer, ao futuro professor e aos professores em atividade, a possibilidade de ampliação de horizontes quanto a Resolução de problemas e não somente uma preparação técnica em uma direção específica (LINS, 2005). Assim, esperamos que este texto contribua, de algum modo, para as discussões pertinentes à formação de professores que ensinam Matemática.

# **REFERÊNCIAS BIBLIOGRÁFICAS**

OBMEP. **9ª Olímpiada Brasileira de Matemática das Escolas Públicas**. 2013. Disponível em: http://www.obmep.org.br/provas\_static/pf1n3-2013.pdf. Acesso em: 31 out. 2018.

ASBAHR, F. S. F. A pesquisa sobre a atividade pedagógica: contribuições da teoria da atividade. **Revista Brasileira de Educação**, Rio de Janeiro, n. 29, p. 108-118, maio/jun./jul. 2005. Disponível em: www.scielo.br/pdf/rbedu/n29/ n29a09*.* Acesso em: 31 ago. 2018.

CURSO DE GEOGEBRA. 12. ed. Apucarana: Universidade Estadual do Paraná (Unespar), 2017. [Manuscrito].

LEONTIEV, A. **O desenvolvimento do psiquismo**. Lisboa: Horizonte Universitário, 1978.

LINS, R. C.; GIMENEZ, J. **Perspectivas em aritmética e álgebra para o século XXI**. Campinas: Papirus, 1997.

\_\_\_\_\_\_. Porque discutir teoria do conhecimento é relevante para a Educação Matemática. In: BICUDO, M. A. V. **Pesquisa em Educação Matemática**: Concepções e Perspectivas. São Paulo: Editora UNESP, 1999. p. 75 – 94.

\_\_\_\_\_\_. **Análise Sistemática e crítica da produção acadêmica e da trajetória profissional**. 2002. 87p. Tese (Livre Docência) - Instituto de Geociências e Ciências Exatas, Universidade Estadual Paulista, Rio Claro, 2002.

\_\_\_\_\_\_. Matemática, monstros, significados e educação matemática. In: BICU-DO, M. A. V.; BORBA, M. C. (org.). Educação Matemática: pesquisa em movimento. São Paulo: Cortez, 2004. p. 92 - 120.

\_\_\_\_\_\_. A formação pedagógica em disciplinas de conteúdo matemático nas licenciaturas em Matemática. **Revista de Educação**, Campinas, n. 18, p. 117-123. 2005.

\_\_\_\_\_\_. **Design e Implementação de um programa de formação continuada de professores de Matemática**. Projeto de pesquisa apresentado ao CNPq para obtenção de bolsa-produtividade. 2008.

\_\_\_\_\_\_. O Modelo dos Campos Semânticos: estabelecimentos e notas de teorizações. In: ANGELO, C. L. et al. **Modelo dos campos semânticos e educação matemática**: 20 anos de história. São Paulo: Midiograf, 2012. p. 10-20.